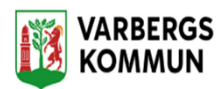

## **Hur gör jag vid dubbelbemanning**

**Person nummer 1** registrerar alla insatser som är utförda. (Precis som ni gör nu)

Insatserna har redan en blå bock i rutan i förväg.

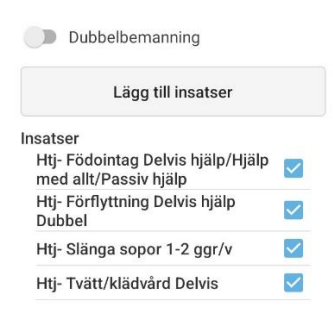

**Person nummer 2** ska **INTE** registrera några insatser utan bara registrera för dubbelbemanning.

Det gör du genom att dra markeringen åt höger. Då försvinner insatserna.

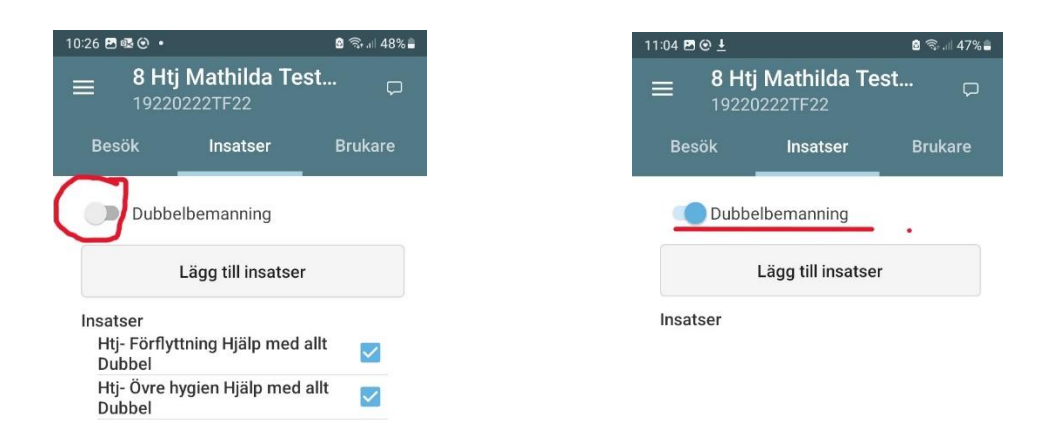

Du loggar in och ut som vanligt vid.

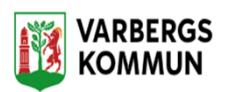

Viktigt!

Person nummer 1 din registrering innebär:

Du registrerar vilka insatser ni utför samt hur lång tid detta tar. Din loggade tid går vidare och läggs till en avgift som kunden betalar varje månad. Vi kan också följa i statistiken hur mycket tid som används.

Person nummer 2 din registrering innebär:

Din tid går precis som för nr 1 till statistik. När du drar knappen dubbelbemanningen talar du om att din tid **inte** skall ingå i avgiften som kunden betalar. Om du avstår från att dra knappen går din tid också över till avgifter och kunden riskerar en felaktigt högre månadsavgift.